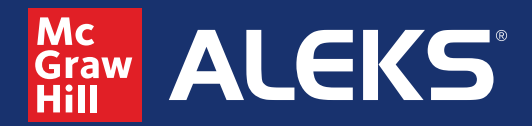

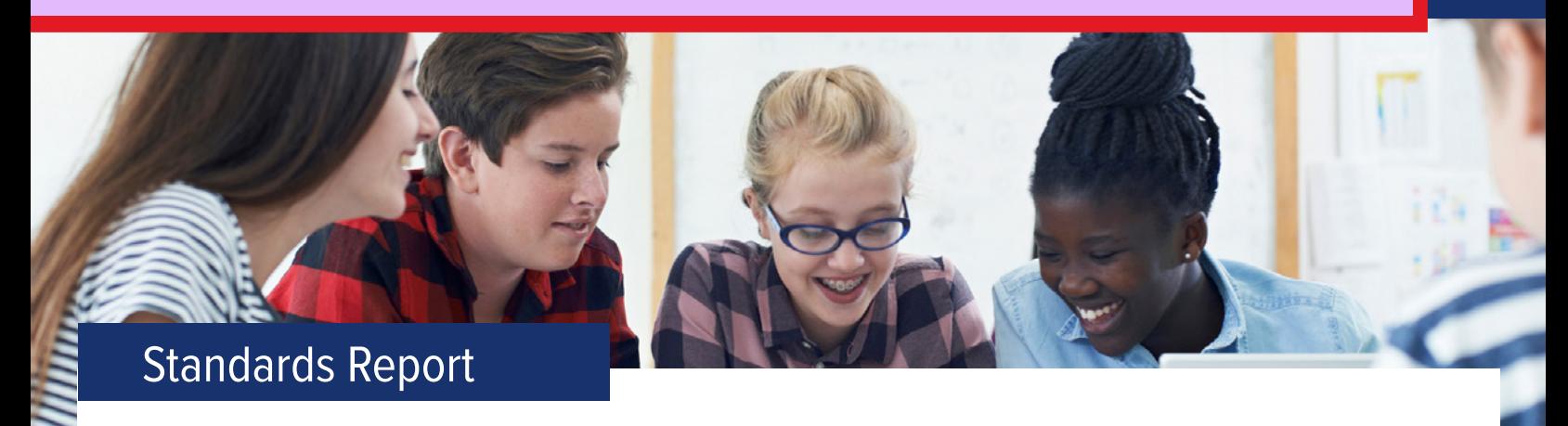

**The class-level Standards Report shows the average student completion of standards-aligned ALEKS topics in the class. It can be used to monitor students' progress in state standards based on their completion of standards-aligned ALEKS topics in Knowledge Checks, Learning Mode, and Assignments (Homework, Test, Quiz).** 

*Note: This tutorial shows Pennsylvania Grade 7 standards as an example. Your Standards report will reflect the relevant standards for your state and course.* 

The top of the report displays a summary of progress, an Initial Progress/Current Progress toggle, and options to filter, download, and adjust settings.

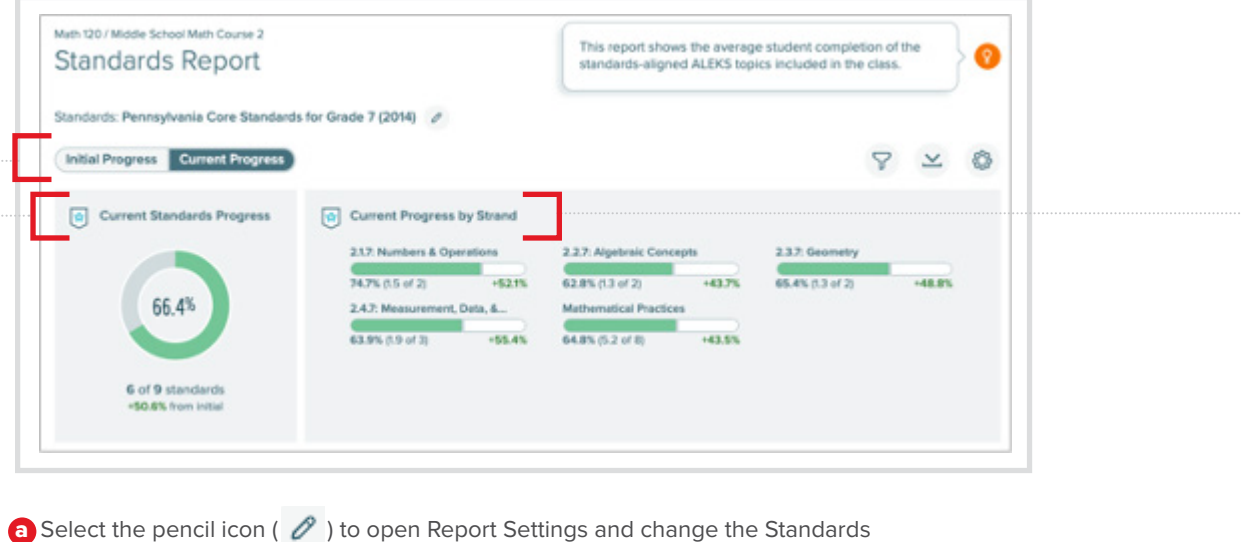

or turn off/on data from ALEKS Assignments

**b** Select the filters icon ( $\sqrt{ }$ ) to filter by student group or students with a minimum time spent in ALEKS

G Select the download icon ( $\vee$ ) to download the report in a spreadsheet

**d** Select the settings icon ( $\ddot{Q}$ ) as an alternate way to adjust Report Settings

e Use the toggle to change the report view from Initial Progress to Current Progress

f View current standards progress for the entire class

View current progress by strand for the entire class

In the main section of the report, view individual students' overall current standards progress, and progress in each standard.

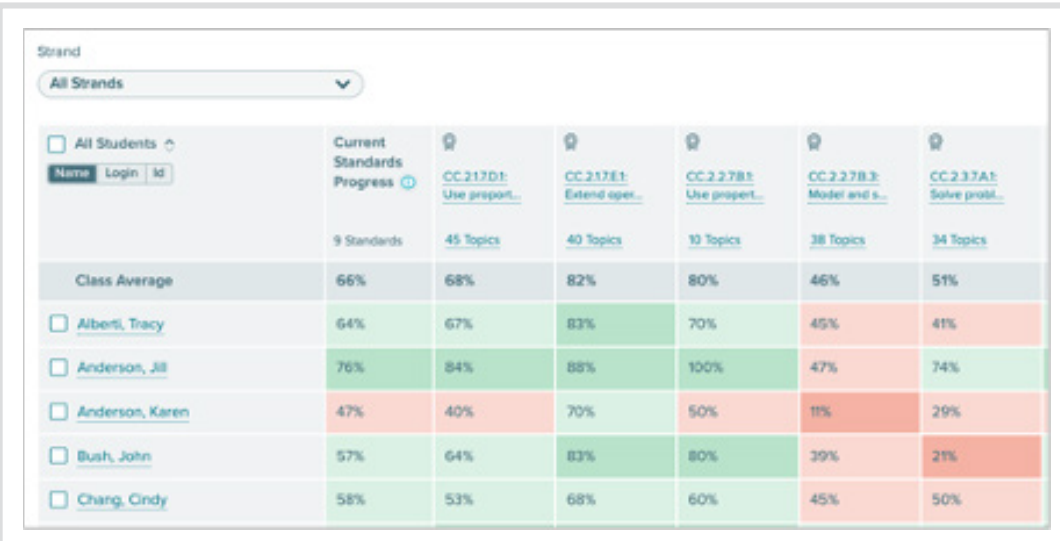

Use the color indicators to gauge students' completion of the ALEKS topics that align to each standard and pinpoint strengths and gaps.

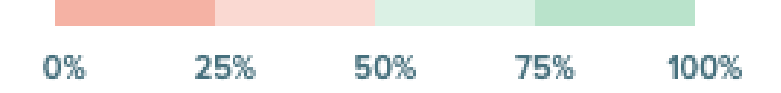

Choose any strand from the drop-down menu to zoom in on that strand. The table updates to display each student's current progress in the strand and the standards within the strand. Note: Hovering over the name of a standard displays the full name.

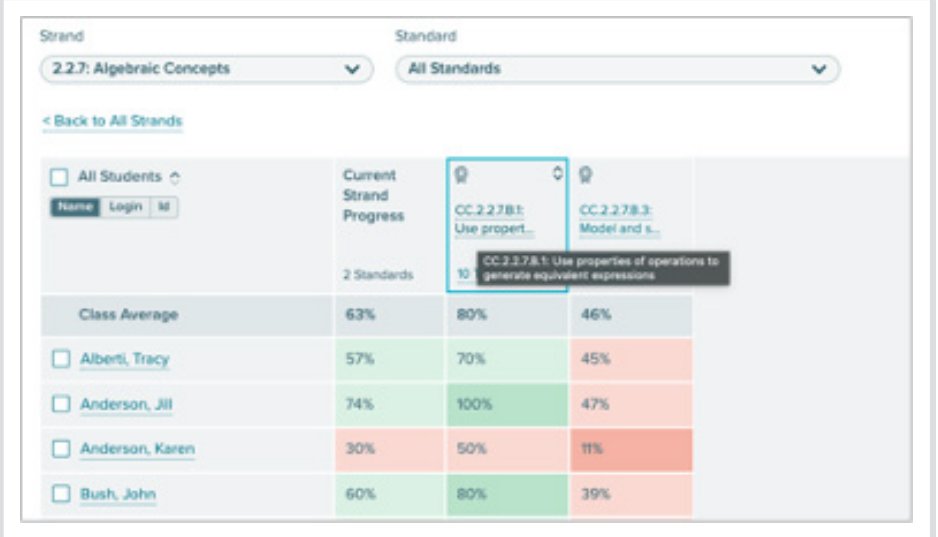

Choose a standard by using the drop-down menu or clicking the name of the standard. The table updates to display students' progress in that standard, and their status with each ALEKS topic that aligns to the standard. If any ALEKS topics aligned to the standard are available but not currently included in the class, a notification displays below the name of the standard.

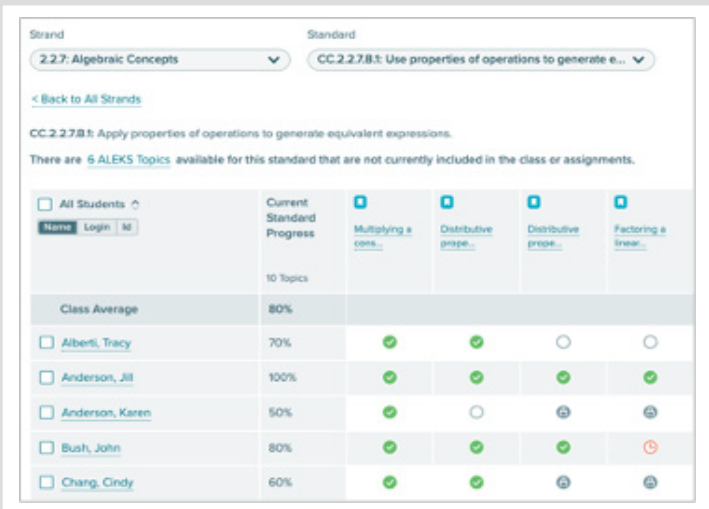

## The legend below the table describes each icon.

൹

Learned / Correct

Attempted, Not Learned / Not Correct

Ready to Learn / Not Started

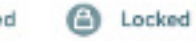

To view student progress in standards from prior grade levels, select *Prior grade level prerequisites* from the Strand dropdown menu. These reflect students' progress in prerequisite ALEKS topics in your class that align to prior-level standards. Progress in prior grade level standards is not included in the summary data at the top of the report or the progress in grade-level standards.

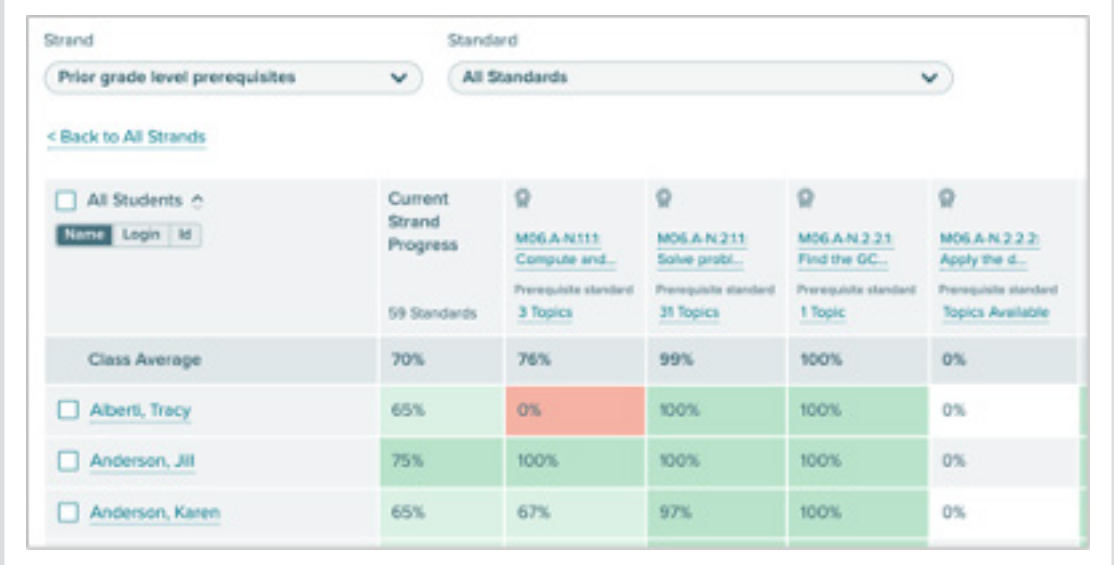

To view student progress in the Mathematical Practice standards, select Mathematical Practice from the Strand drop-down menu. Progress in these process standards is not included in the summary data at the top of the report.

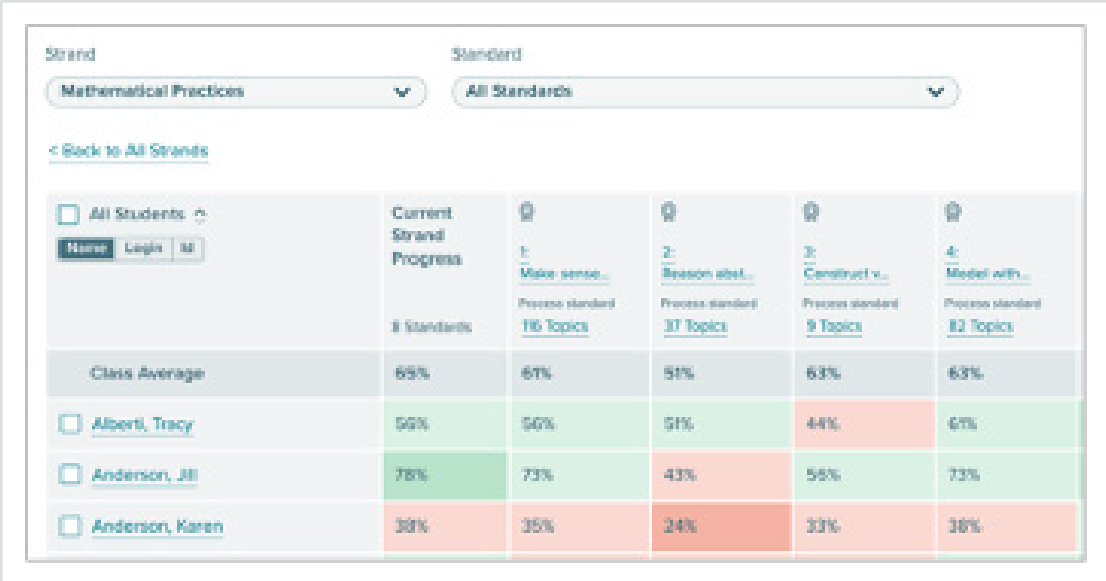